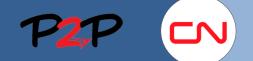

### **Submitting Fees**

#### Introduction

In Fieldglass, a payment request is referred to as submitting a Fee. A Fee contains the billing details for labour, equipment, materials, etc. covering a single work day at a single site. (In other words, you cannot combine the work performed at different sites or on different days within one Fee.)

A Fee must be submitted within 72 hours of the completion of each day's work.

In order to successfully submit a Fee, you need to:

- I. Locate the appropriate SOW
- II. Verify that all the items you need to bill for (labour, equipment, materials, etc.) are included on the SOW
- III. Verify that the SOW Workers have been created and assigned the correct roles
- IV. Create Fee
  - 1. Complete Fee Details
  - 2. Add Fee (Fee with SOW Workers and/or Regular Fee)
  - 3. Enter Comments
  - 4. Enter Adjustments (US tax only), if applicable
  - 5. Add Attachments
  - 6. Review and Submit

#### I. Locate an SOW

Prior to submitting a Fee, you need to locate the appropriate SOW to charge against. To locate the SOW from the Home page, complete the following steps:

- SOWs: Click the SOWs button. A list of available SOWs will be displayed in a popup.
- SOW ID: Click the ID link of the SOW for which you want to submit a payment request. The SOW page will be displayed.

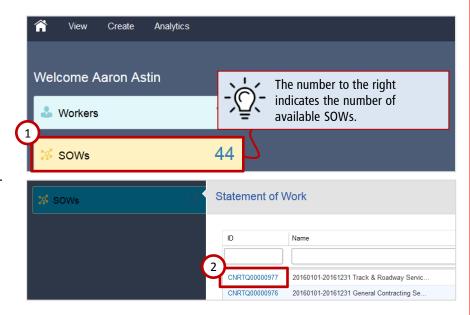

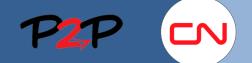

### **Submitting Fees**

### II. Verify SOW Items

Once you have located the appropriate SOW, check to verify that it includes all the items you need to bill for (labour, equipment, materials and other items as applicable). All billable items are listed under the Characteristics tab. The labour and equipment roles are listed under the SOW Workers tab.

To verify the SOW items, complete the following steps:

- 1. Characteristics: Click the Characteristics tab.
- 2. Fee Definitions: Click the button next to Fee Definitions to display a list of billable items.
- 3. Fee Items: Ensure all the necessary items have been listed.

Click each item to review its summary displayed in the lower window.

If you notice a missing or incorrect item, contact the SOW Owner.

| ummary                                                                                                    |                       |                                     |                                                                                                    |                                                                                                    |                            |          |
|----------------------------------------------------------------------------------------------------|-----------------------|-------------------------------------|----------------------------------------------------------------------------------------------------|----------------------------------------------------------------------------------------------------|----------------------------|----------|
| tems                                                                                                    |                       |                                     |                                                                                                    |                                                                                                    | Final Amo                  | ount (CA |
| Fees                                                                                                    |                       |                                     |                                                                                                    |                                                                                                    |                            | 3,229.0  |
| Total                                                                                                    |                       |                                     |                                                                                                    |                                                                                                    |                            | 3,229.0  |
|                                                                                                    |                       |                                     |                                                                                                    |                                                                                                    |                            |          |
| From: 2016-01-01                                                                                                    | 2016-12-31            | Type: 🔘 An 🔍 F                      | ee Definitions 💿 Fee                                                                                                    | Payments                                                                                                    | F                          | ilter    |
|                                                                                                    |                       |                                     |                                                                                                    |                                                                                                    |                            |          |
| Group By: None 💌                                                                                                    |                       |                                     |                                                                                                    | Items Found                                                                                                    | d: 6 Rows:                 | 5 💌      |
|                                                                                                    |                       |                                     |                                                                                                    |                                                                                                    | Maximum                    |          |
| # Name                                                                                                    | Owner                 | Fee Rate Type                       | F                                                                                                    | O Number Product                                                                                                    | Units                      | Rate     |
|                                                                                                    |                       |                                     |                                                                                                    |                                                                                                    |                            |          |
| 2 Labour_Details                                                                                                    | PCO user1             | Defined on Lookup - Fe              | e with SOW Workers                                                                                                    | No                                                                                                    | 0.00                       | 0.00/HR  |
| 3 Equip_Details                                                                                                    | PCO user1             | Defined on Lookup - Fe              | e with SOW Workers                                                                                                    | No                                                                                                    | 0.00                       | 0.00/HR  |
| 4 Subcontracting                                                                                                    | PCO user1             | Defined on Fees                     |                                                                                                    | No                                                                                                    | 0.00                       | 1.00/EA  |
| 5 Material per Each                                                                                                    | PCO user1             | Defined on Fees                     |                                                                                                    | No                                                                                                    | 0.00 2                     | 1.00/EA  |
| 6 Material with Receipts                                                                                                  | PCO user1             | Defined on Fees                     |                                                                                                    | No                                                                                                    | 0.00                       | 1.00/EA  |
| 🔀 Unit Definition                                                                                                    |                       | ՀՌո                                 | 1                                                                                                    | rows as needed                                                                                                    | to view the                | 2        |
| Labour_Details                                                                                                    |                       | Jm                                  | ) next page                                                                                                    | or return to the                                                                                                    | to view the                | 2        |
|                                                                                                    | I Contracting Service | s Canada <u>CNRTQ000009</u>         | next page                                                                                                    |                                                                                                    | to view the previous pa    | 2        |
| Labour_Details<br>Statement of Work                                                                                       | I Contracting Service | s Canada <u>CNRTQ000009</u>         | next page                                                                                                    | or return to the<br>Buyer<br>Canadian National Ra                                                                                                    | to view the previous pa    | 2        |
| Labour_Details<br>Statement of Work<br>20160101-20161231 Genera                                                           | I Contracting Service | s Canada <u>CNRTQ000009</u><br>0.00 | Sequence #                                                                                                    | or return to the<br>Buyer<br>Canadian National Ra                                                                                                    | to view the previous pa    | 2        |
| Labour_Details<br>Statement of Work<br>20160101-20161231 Genera<br>Accounting (CAD)                                       | -                     | 0.00<br>N/A                         | next page                                                                                                    | or return to the<br>Buyer<br>Canadian National Ra<br>Details<br>Buyer                                                                                                    | to view the previous pa    | age.     |
| Labour_Details<br>Statement of Work<br>20160101-20161231 Genera<br>Accounting (CAD)<br>Rate                               | I Contracting Service | 0.00                                | next page Sequence # 2 Unit Definition E Defined By                                                                                                    | or return to the<br>Buyer<br>Canadian National Ra<br>Details<br>Buyer<br>SUPPLIER                                                                                                    | to view the<br>previous pa | age.     |
| Labour_Details<br>Statement of Work<br>20160101-20161231 Genera<br>Accounting (CAD)<br>Rate                               | -                     | 0.00<br>N/A                         | A next page<br>Sequence #<br>2<br>Unit Definition D<br>Defined By<br>Site                                                                                                    | Details Details Detail | to view the<br>previous pa | age.     |
| Labour_Details<br>Statement of Work<br>20160101-20161231 Genera<br>Accounting (CAD)<br>Rate<br>Cost Allocation            | -                     | 0.00<br>N/A                         | Next page       Sequence #       2       Unit Definition E       Defined By       Site       Auto Invoice                                                                                                    | buyer<br>Canadian National Re<br>Details                                                                                                    | to view the<br>previous pa | age.     |
| Labour_Details Statement of Work 20160101-20161231 Genera Accounting (CAD) Rate Cost Allocation Posting Information       | Total                 | 0.00<br>N/A                         | Next page         Sequence #         2         Unit Definition E         Defined By         Site         Auto Invoice         Maximum Units                                                                                      | or return to the Buyer Canadian National Ra Details Buyer SUPPLIET (SITE) Yes 0                                                                                                    | to view the<br>previous pa | age.     |
| Labour_Details Statement of Work 20160101-20161231 Genera Accounting (CAD) Rate Cost Allocation Posting Information Owner | Total<br>PCO user1    | 0.00<br>N/A                         | next page         Sequence #         2         Unit Definition E         Defined By         Site         Auto Invoice         Maximum Units         Utilized Units                                                               | or return to the Buyer Canadian National Ra Details Buyer SUPPLIET (SITE) Yes 0                                                                                                    | to view the<br>previous pa | age.     |
| Labour_Details Statement of Work 20160101-20161231 Genera Accounting (CAD) Rate Cost Allocation Posting Information Owner | Total<br>PCO user1    | 0.00<br>N/A                         | Next page       Sequence #       2       Unit Definition E       Defined By       Site       Auto Invoice       Maximum Units       Utilized Units       PO Number                                                               | or return to the Buyer Canadian National Ra Details Buyer SUPPLIET (SITE) Yes 0                                                                                                    | to view the<br>previous pa | age.     |
| Labour_Details Statement of Work 20160101-20161231 Genera Accounting (CAD) Rate Cost Allocation Posting Information Owner | Total<br>PCO user1    | 0.00<br>N/A                         | Next page         Sequence #         2         Unit Definition E         Defined By         Site         Auto Invoice         Maximum Units         Utilized Units         PO Number         Description                         | or return to the<br>Buyer<br>Canadian National Ra<br>Details<br>Buyer<br>SUPPLIET<br>(SITE)<br>Yes<br>0<br>28                                                                                                    | to view the<br>previous pa | age.     |
| Labour_Details Statement of Work 20160101-20161231 Genera Accounting (CAD) Rate Cost Allocation Posting Information Owner | Total<br>PCO user1    | 0.00<br>N/A                         | Next page         Sequence #         2         Unit Definition E         Defined By         Site         Auto Invoice         Maximum Units         Utilized Units         PO Number         Description         Contract Number | or return to the<br>Buyer<br>Canadian National Ra<br>Details<br>UPPLIEI<br>(SITE)<br>Ves<br>0<br>28                                                                                                    | to view the<br>previous pa | age.     |

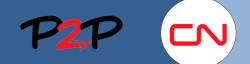

### **Submitting Fees**

### **III. Verify SOW Workers**

Prior to submitting a Fee, check to verify that all the SOW Workers you need to bill for have been added and assigned the appropriate roles for labour and equipment.

To verify the SOW Workers, complete the following steps:

1. SOW Workers: Click the SOW Workers tab.

2. SOW Worker List: Ensure the SOW Workers you need to bill for have been listed and assigned the appropriate roles.

If the worker you need to bill for is not listed, add that worker to the SOW.

Refer to the Adding Workers to an SOW job aid to learn more.

| nd: 20 Rows: 5                                  | Equipment F<br>Equipment Y<br>TO No Y<br>TO No Y<br>TO Yes Y |
|-------------------------------------------------|--------------------------------------------------------------|
| SUPPLIER<br>SUPPLIER<br>SUPPLIER<br>SUPPLIER    | 1 TO No Y<br>1 TO No Y<br>1 TO No Y<br>1 TO Yes Y            |
| SUPPLIER<br>SUPPLIER<br>se   100 - 195 SUPPLIER | 2 TO No Y<br>2 TO No Y<br>2 TO Yes Y                         |
| SUPPLIER<br>SUPPLIER<br>se   100 - 195 SUPPLIER | 2 TO No Y<br>2 TO No Y<br>2 TO Yes Y                         |
| SUPPLIER<br>ce   100 - 199 SUPPLIER             | TO No Y                                                      |
| ce   100 - 199 SUPPLIER                         | TO Yes Y                                                     |
|                                                 |                                                              |
| 000 - 29999 L <mark>i</mark> SUPPLIER           | TO Yes Y                                                     |
|                                                 |                                                              |
|                                                 | 14.4                                                         |
|                                                 | I         of 4 ▶           Total         0.00 ±              |
|                                                 | Total 0.00                                                   |
|                                                 |                                                              |
|                                                 |                                                              |
|                                                 |                                                              |
|                                                 |                                                              |
|                                                 |                                                              |
|                                                 |                                                              |
|                                                 |                                                              |
|                                                 |                                                              |
|                                                 |                                                              |
|                                                 |                                                              |
|                                                 |                                                              |
|                                                 |                                                              |
|                                                 |                                                              |
|                                                 |                                                              |
|                                                 |                                                              |

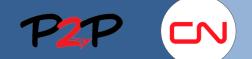

### **Submitting Fees**

### **IV. Create Fee**

Once you have verified that all the items you need to bill for are included on the SOW, and that all the SOW workers have been added with the appropriate roles, you are ready to continue with the Fee submission process.

**Create Fee:** Select Create Fee from the Actions list below the SOW Header. The Fee Setup page will be displayed.

| Statement of Work                  | CNRTQ00000976 (Rev. 1)            |                                                                              |                | □ 🛧                |
|------------------------------------|-----------------------------------|------------------------------------------------------------------------------|----------------|--------------------|
| 20160101-20161231                  | General Contracting Ser           | vices Canada                                                                 |                |                    |
| Period<br>2016-01-01 to 2016-12-31 | Status Next Step<br>Approved None | Buyer<br>Canadian National Railway                                           |                |                    |
| Actions *                          | _                                 |                                                                              |                |                    |
| Create Fee                         |                                   |                                                                              |                |                    |
| Add SOW Worker                     | SOW Workers Time &                | & Expense More 🔻                                                             |                |                    |
| Submit Existing Worker             |                                   |                                                                              |                |                    |
| Add Active Worker                  |                                   |                                                                              |                | Final Amount (CAD) |
| View Versions                      |                                   |                                                                              |                | 3,229.64           |
| Iotai                              |                                   |                                                                              |                | 3,229.64           |
| From: 2016-01-01                   | to 2016-12-31                     | Type:  All  Fee Definitions                                                  | Fee Payments   | Filter             |
| Group By: None 💌                   |                                   |                                                                              | Items Found: 2 | Rows: 5 💌          |
| Status ID                          |                                   |                                                                              | Submit Da      | te Amount (CAD)    |
| All  Create Fee                    | button located                    | you can click the Create Fee<br>I under Fee Payments on<br>acteristics page. |                |                    |
| Invoiced <u>CNRTU000</u>           | 00724                             |                                                                              | 2016-04        | -19 1,694.08       |
| Pending Appi CNRTU000              | 00771                             |                                                                              | 2016-04        | -22 1,535.56       |
|                                    |                                   |                                                                              |                | *                  |

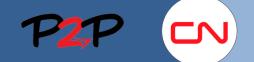

**Submitting Fees** 

### IV. Create Fee, cont'd

- 1. **Complete Fee Details:** Complete the Details section as applicable.
  - Effective Date: Enter the date for the а. work day being billed.
  - Site: Select the site corresponding to b. where the work was performed from the dropdown list provided.
  - Approver: Select the designated CN С. Approver for this Fee by typing their name in the field. The list will narrow the options as you type.

If the person's name is not on the list, contact the SOW Owner.

- Mile From: Enter the mile point where d. the work began on the particular day.
- Mile To: Enter the mile point where е. the work ended on the particular day.

For work done on a bridge, or at one mile point, please enter the same mile point for both fields.

For work done in a yard or anywhere not the right of way, please enter information about the location (for example, the name of the yard).

- f. Track ID: Enter the Track ID.
- Tax Jurisdiction: Click Edit and enter g. the information as applicable.

For work performed in the US: Select the State, County, City and Zip code corresponding to where the work was performed. Click Update.

For work performed in Canada: Select Not Applicable from the State

dropdown list. Click Update.

| Details                                                                      |                 |                                                                                                    |
|------------------------------------------------------------------------------|-----------------|----------------------------------------------------------------------------------------------------|
| Effective Date<br>2016-06-15 (a)<br>Auto Invoice<br>(Ves) No                 | <u>♪</u>        | Ensure the Auto Invoice is set to Yes.<br>This means that once this<br>submission has been approved as<br>required, it will automatically trigger<br>the creation of Invoice and queue for<br>payment. |
| Site 1<br>340 - CHICAGO - IL (IL340)                                         | (b)             | *                                                                                                    |
| Approver<br>Prust, Paul C<br>Remit-to Address (optional)                     | -` <u>`</u> _`- | You can search for a Site by typing in<br>the Subdivision, Province or State to<br>narrow the selection.                                                                                               |
| Tax Jurisdiction                                                             | - È             | This is the CN employee that requested the work.                                                                                                    |
| 12 d                                                                         |                 |                                                                                                    |
| Mile To<br>14 e                                                              |                 |                                                                                                    |
| 01 f                                                                         |                 |                                                                                                    |
| tate                                                                         |                 |                                                                                                    |
|                                                                              | 00000           |                                                                                                    |
| IR<br>ounty<br>IRKANSAS                                                      |                 | If you cannot find the exact County                                                                                                    |
| AR<br>ounty<br>ARKANSAS<br>ity<br>ALMYRA                                     |                 | If you cannot find the exact County<br>or City, select the next closest one<br>in the appropriate Zip Code.                                                                                            |
| AR<br>ounty<br>ARKANSAS<br>ity<br>ALMYRA<br>jp<br>22003                      | *               | or City, select the next closest one                                                                                                    |
| AR County ARKANSAS City ALMYRA Cip C2003 Cancel Update C5tate Not Applicable | ×<br>×          | or City, select the next closest one                                                                                                    |

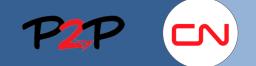

#### **Submitting Fees**

#### IV. Create Fee, cont'd

- h. Crew/Gang Name: Enter your Crew/Gang Name, if applicable.
- i. Start Time: Enter the earliest start time for that day.
- j. End Time: Enter the latest end time for that day.
- k. Cost Object Information: If known, enter the cost object(s) applicable for that day.
- I. Edit Job Details: Click Edit to specify the details of the work performed that day. You will be prompted to select the Asset Type and Service Type from the dropdown list that will appear. Depending on the Service Type Selected, you may need to select a Productivity measure. Click Update when done.
- Quantity Completed: Enter the completed quantity corresponding to the productivity measure for which you were prompted, if any.

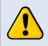

Leave this field blank if there was no productivity measure for the Service Type selected.

- n. Delays: Enter any delays experienced during the day being billed for.
- o. Travel/Transit: Enter any travel or transit time.

Enter any additional information regarding delays and travel/transit time in the Comments section at the bottom of the Fee Setup screen.

p. Vendor Invoice Reference Number: Enter your internal number (i.e., Invoice, Job, etc.), if any, to help you reconcile the payment internally.

| Crew/Gang Name (optional)                                                                          |
|----------------------------------------------------------------------------------------------------|
| h                                                                                                  |
| Start Time 1                                                                                       |
| 06:00       i         End Time I       The time must be entered using the format illustrated here. |
| 14:00 (j)                                                                                          |
| Cost Object Information (optional)                                                                 |
| k                                                                                                  |
| Job Details                                                                                        |
|                                                                                                    |
| Job Details                                                                                        |
|                                                                                                    |
| Asset Type 0100 Track Edit                                                                         |
| Service Type                                                                                       |
| TR00100 Ballast - Shoulder Cleaning                                                                |
| Productivity                                                                                       |
| Feet of Shoulder Ballast cleaning                                                                  |
| Cancel Update The Productivity dropdown list will be                                               |
| -, populated based on your selection of                                                            |
| Job Details The Asset Type and Service Type.                                                       |
| 0100 Track;TR00100 Ballast - Shoulder Cleaning;Feet of Shoulder Ballast cleaning Edit              |
| Quantity Completed (optional)                                                                      |
| 55 m                                                                                               |
| Contractor Delay (optional)                                                                        |
| n                                                                                                  |
| Train Delay (optional) 1                                                                           |
| n                                                                                                  |
| Other CN Delay (optional)                                                                          |
|                                                                                                    |
| Travel Onsite (optional)                                                                           |
|                                                                                                    |
|                                                                                                    |
| Transit Offsite (optional)                                                                         |
|                                                                                                    |
| Vendor Invoice reference number (optional)                                                         |
| (p)                                                                                                |
|                                                                                                    |

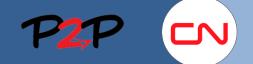

### **Submitting Fees**

### IV. Create Fee, cont'd

2. Add Fee: Once you have completed the Details section, you can proceed with adding a Fee with SOW Worker or a regular Fee.

#### Add a Fee with SOW Worker

This fee type allows you to bill for the daily work performed by people and/or equipment.

- a. Add Fee with SOW Worker: Click Add Fee with SOW Worker to display the SOW Worker information popup window.
- b. Fee Name: Select the appropriate rate table for the labour or equipment workers you want to bill for.
- c. SOW Worker Role End Date: Select a specific worker or piece of equipment from the dropdown list provided. Based on the selected rate table, the window will expand with the appropriate rate information.
- d. Rate: Click the rate that applies to the number of hours worked. The selected rate will be displayed under Units.
- e. Units: Enter the number of work hours.

| Add Fee w                                                                                                    | th SOW Work                                                                                               | (er                                                                                                    |                                                                     |                                   |
|----------------------------------------------------------------------------------------------------|----------------------------------------------------------------------------------------------------|----------------------------------------------------------------------------------------------------|---------------------------------------------------------------------|-----------------------------------|
|                                                                                                    |                                                                                                    | 7                                                                                                    |                                                                     |                                   |
|                                                                                                    |                                                                                                    |                                                                                                    |                                                                     |                                   |
| ees                                                                                                    | Add Fee wit                                                                                               | h SOW Worker                                                                                                    |                                                                     |                                   |
|                                                                                                    |                                                                                                    |                                                                                                    |                                                                     |                                   |
|                                                                                                    | i Select a Fe<br>Rates availa                                                                             | ee and SOW Worker, then complete requ<br>able for the SOW Worker.                                                                                                    | ired information. If the Fee uses a lookup, you will need to s      | elect one Rate from the           |
|                                                                                                    | Fee Name                                                                                                  |                                                                                                    |                                                                     |                                   |
| <ul> <li>Add Fee</li> </ul>                                                                                                    |                                                                                                    |                                                                                                    |                                                                     | U                                 |
|                                                                                                    | SOW Worker - R                                                                                            | ole - End Date                                                                                                    |                                                                     |                                   |
|                                                                                                    |                                                                                                    |                                                                                                    |                                                                     |                                   |
|                                                                                                    | Cancel                                                                                                    |                                                                                                    |                                                                     | Add & Copy Update                 |
|                                                                                                    |                                                                                                    |                                                                                                    |                                                                     |                                   |
|                                                                                                    |                                                                                                    |                                                                                                    |                                                                     |                                   |
| dd Fee wit                                                                                                    | h SOW Wor                                                                                                 | ker                                                                                                    |                                                                     |                                   |
|                                                                                                    | n SOvv vvor                                                                                               | Ker                                                                                                    |                                                                     |                                   |
|                                                                                                    |                                                                                                    |                                                                                                    |                                                                     |                                   |
|                                                                                                    |                                                                                                    |                                                                                                    |                                                                     |                                   |
|                                                                                                    |                                                                                                    |                                                                                                    |                                                                     |                                   |
|                                                                                                    |                                                                                                    |                                                                                                    |                                                                     |                                   |
|                                                                                                    |                                                                                                    |                                                                                                    | n. If the Fee uses a lookup, you will need to select                | one Rate from the                 |
|                                                                                                    | ee and SOW Worker<br>able for the SOW W                                                                   |                                                                                                    | n. If the Fee uses a lookup, you will need to select                | one Rate from the                 |
| Rates avail                                                                                                    |                                                                                                    |                                                                                                    | n. If the Fee uses a lookup, you will need to select                | one Rate from the                 |
| Rates avail                                                                                                    |                                                                                                    |                                                                                                    | n. If the Fee uses a lookup, you will need to select                |                                   |
| Rates avail                                                                                                    |                                                                                                    |                                                                                                    | n. If the Fee uses a lookup, you will need to select                | one Rate from the                 |
| Rates avail                                                                                                    | able for the SOW W                                                                                        |                                                                                                    | n. If the Fee uses a lookup, you will need to select                |                                   |
| Rates avail<br>Fee Name<br>3-Labour_Details<br>SOW Worker - R                                                                                                    | able for the SOW W                                                                                        | orker.                                                                                                    | n. If the Fee uses a lookup, you will need to select                | 3                                 |
| Rates avail<br>Fee Name<br>3-Labour_Details<br>SOW Worker - R                                                                                                    | able for the SOW W                                                                                        | orker.                                                                                                    | n. If the Fee uses a lookup, you will need to select                |                                   |
| Rates avail<br>Fee Name<br>3-Labour_Details<br>SOW Worker - R                                                                                                    | able for the SOW W<br>ole - End Date<br>arpenter - 2016-12-3                                              | orker.                                                                                                    | n. If the Fee uses a lookup, you will need to select                | 3                                 |
| Rates avail<br>Fee Name<br>3-Labour_Details<br>SOW Worker - R<br>Compton, Bill - C                                                                                                    | able for the SOW W<br>ole - End Date<br>arpenter - 2016-12-3                                              | orker.                                                                                                    | n. If the Fee uses a lookup, you will need to select                | 3                                 |
| Rates avail<br>Fee Name<br>3-Labour_Details<br>SOW Worker - R<br>Compton, Bill - C<br>Description (opti                                                                                                    | able for the SOW W<br>ole - End Date<br>arpenter - 2016-12-3                                              | orker.                                                                                                    | n. If the Fee uses a lookup, you will need to select                | 3                                 |
| Rates avail<br>Fee Name<br>3-Labour_Details<br>SOW Worker - R<br>Compton, Bill - C                                                                                                    | able for the SOW W<br>ole - End Date<br>arpenter - 2016-12-3                                              | orker.                                                                                                    | n. If the Fee uses a lookup, you will need to select                | 3                                 |
| Rates avail<br>Fee Name<br>3-Labour_Details<br>SOW Worker - R<br>Compton, Bill - C<br>Description (opti                                                                                                    | able for the SOW W<br>ole - End Date<br>arpenter - 2016-12-3                                              | orker.                                                                                                    | n. If the Fee uses a lookup, you will need to select                | 3                                 |
| Rates avail Fee Name 3-Labour_Details SOW Worker - R Compton, Bill - C Description (opti Units                                                                                                    | ole - End Date<br>arpenter - 2016-12-3                                                                    | orker.                                                                                                    | n. If the Fee uses a lookup, you will need to select                | 3                                 |
| Rates avail<br>Fee Name<br>3-Labour_Details<br>SOW Worker - R<br>Compton, Bill - C<br>Description (opti                                                                                                    | ole - End Date<br>arpenter - 2016-12-3                                                                    | orker.                                                                                                    | n. If the Fee uses a lookup, you will need to select                | 3                                 |
| Rates avail Fee Name 3-Labour_Details SOW Worker - R Compton, Bill - C Description (opti Units                                                                                                    | able for the SOW W<br>ole - End Date<br>arpenter - 2016-12-3<br>onal)<br>Hour                             | orker.                                                                                                    | n. If the Fee uses a lookup, you will need to select                | 3                                 |
| Rates avail Fee Name 3-Labour_Details SOW Worker - R Compton, Bill - C Description (opti Units Select Rate                                                                                                    | able for the SOW W<br>ole - End Date<br>arpenter - 2016-12-3<br>onal)<br>Hour                             | orker.                                                                                                    | n. If the Fee uses a lookup, you will need to select                | 3                                 |
| Rates avail Fee Name 3-Labour_Details SOW Worker - R Compton, Bill - C Description (opti Units Select Rate                                                                                                    | ole - End Date<br>arpenter - 2016-12-2<br>onal)<br>Hour                                                   | orker.                                                                                                    | n. If the Fee uses a lookup, you will need to select                | 3                                 |
| Rates avail Fee Name 3-Labour_Details SOW Worker - R Compton, Bill - C Description (opti Units Select Rate 7055024                                                                                                    | ole - End Date<br>arpenter - 2016-12-2<br>onal)<br>Hour                                                   | 31                                                                                                    |                                                                     |                                   |
| Rates avail Fee Name 3-Labour_Details SOW Worker - R Compton, Bill - C Description (opti Units Select Rate 7055024 X Contract Numb                                                                                                    | ole - End Date<br>arpenter - 2016-12-2<br>onal)<br>Hour                                                   | vrker.  31 Labour Details                                                                                                    | Rate Category Code                                                  | Rate                              |
| Rates avail Fee Name 3-Labour_Details SOW Worker - R Compton, Bill - C Description (opti Units Select Rate 7055024 Contract Num 7055024                                                                                                    | ole - End Date<br>arpenter - 2016-12-2<br>onal)<br>Hour                                                   | v Labour Details All                                                                                                    | Rate Category Code                                                  | Rate                              |
| Rates avail<br>Fee Name<br>3-Labour_Details<br>SOW Worker - R<br>Compton, Bill - C<br>Description (opti<br>Units<br>Select Rate<br>7055024<br>X<br>Contract Numb<br>7055024                                                                                                  | ole - End Date<br>arpenter - 2016-12-2<br>onal)<br>Hour                                                   | Labour Details  Labour Details  All Standard                                                                                                    | Rate Category Code                                                  | Rate<br>92.32                     |
| Rates avail<br>Fee Name<br>3-Labour_Details<br>SOW Worker - R<br>Compton, Bill - C<br>Description (opti<br>Units<br>Select Rate<br>7055024<br>7055024<br>7055024<br>7055024                                                                                                  | ole - End Date<br>arpenter - 2016-12-2<br>onal)<br>Hour                                                   | Labour Details     All     Standard     Standard                                                                                                    | Rate Category Code                                                  | Rate<br>92.32<br>123.51           |
| Rates avail<br>Fee Name<br>3-Labour_Details<br>SOW Worker - R<br>Compton, Bill - C<br>Description (opti<br>Units<br>Select Rate<br>7055024<br>7055024<br>7055024<br>7055024                                                                                                  | ole - End Date<br>arpenter - 2016-12-2<br>onal)<br>Hour                                                   | Labour Details     All     Standard     Standard                                                                                                    | Rate Category Code                                                  | Rate<br>92.32<br>123.51           |
| Rates avail Fee Name 3-Labour_Details SOW Worker - R Compton, Bill - C Description (opti Units Contract Numt 7055024 7055024 7055024 7055024                                                                                                    | ole - End Date<br>arpenter - 2016-12-2<br>onal)<br>Hour                                                   | Labour Details     All     Standard     Standard                                                                                                    | Rate Category Code                                                  | Rate<br>92.32<br>123.51           |
| Rates avail Fee Name 3-Labour_Details SOW Worker - R Compton, Bill - C Description (opti Units T055024 T055024 T055024 T055024 T055024 Units Units Units                                                                                                    | able for the SOW W ole - End Date arpenter - 2016-12-3 onal) Hour er                                      | Labour Details     All     Standard     Standard                                                                                                    | Rate Category Code                                                  | Rate<br>92.32<br>123.51           |
| Rates avail Fee Name 3-Labour_Details SOW Worker - R Compton, Bill - C Description (opti Units T055024 T055024 T055024 T055024 T055024 Units Units Units                                                                                                    | ole - End Date<br>arpenter - 2016-12-2<br>onal)<br>Hour                                                   | Labour Details     All     Standard     Standard                                                                                                    | Rate Category Code                                                  | Rate<br>92.32<br>123.51           |
| Rates avail       Fee Name       3-Labour_Details       SOW Worker - R       Compton, Bill - C       Description (opti       Units       Select Rate       7055024       7055024       7055024       7055024       7055024       7055024       7055024       7055024       8 | able for the SOW W ole - End Date arpenter - 2016-12-3 onal) Hour er                                      | Labour Details     All     Standard     Standard                                                                                                    | Rate Category Code                                                  | Rate<br>92.32<br>123.51           |
| Rates avail Fee Name 3-Labour_Details SOW Worker - R Compton, Bill - C Description (opti Units T055024 T055024 T055024 T055024 T055024 Units Units Units                                                                                                    | able for the SOW W ole - End Date arpenter - 2016-12-3 onal) Hour er                                      | v Labour Details All Standard Standard Standard                                                                                                    | Rate Category Code                                                  | Rate<br>92.32<br>123.51           |
| Rates avail       Fee Name       3-Labour_Details       SOW Worker - R       Compton, Bill - C       Description (opti       Units       Select Rate       7055024       7055024       7055024       7055024       7055024       7055024       7055024       7055024       8 | able for the SOW W ole - End Date arpenter - 2016-12-3 onal) Hour Hour Hour Hour                          | V Labour Details V All Standard Standard Standard                                                                                                    | Rate Category Code                                                  | Rate<br>92.32<br>123.51           |
| Rates avail Fee Name 3-Labour_Details SOW Worker - R Compton, Bill - C Description (opti Units Select Rate 7055024 7055024 7055024 7055024 7055024 Units 8 Select Rate                                                                                                    | able for the SOW W ole - End Date arpenter - 2016-12-3 onal) Hour Hour Hour Hour                          | <ul> <li>Labour Details</li> <li>All</li> <li>Standard</li> <li>Standard</li> <li>Standard</li> <li>Standard</li> </ul>                                                                                                    | Rate Category Code          All         RT_HR         OT         DT | Rate<br>92.32<br>123.51<br>153.51 |
| Rates avail Fee Name 3-Labour_Details SOW Worker - R Compton, Bill - C Description (opti Units Select Rate 7055024 7055024 7055024 7055024 7055024 Units 8 Select Rate                                                                                                    | able for the SOW W<br>ole - End Date<br>arpenter - 2016-12-3<br>onal)<br>Hour<br>Hour<br>Hour<br>Standard | v Labour Details All Standard Standard Standard                                                                                                    | Rate Category Code                                                  | Rate<br>92.32<br>123.51           |
| Rates avail Fee Name 3-Labour_Details SOW Worker - R Compton, Bill - C Description (opti Units Contract Numb 7055024 7055024 7055024 7055024 7055024 Units 8 Select Rate 7055024 X                                                                                           | able for the SOW W<br>ole - End Date<br>arpenter - 2016-12-3<br>onal)<br>Hour<br>Hour<br>Hour<br>Standard | <ul> <li>Labour Details</li> <li>All</li> <li>Standard</li> <li>Standard</li> <li>Standard</li> <li>Standard</li> </ul>                                                                                                    | Rate Category Code          All         RT_HR         OT         DT | Rate<br>92.32<br>123.51<br>153.51 |
| Rates avail Fee Name 3-Labour_Details SOW Worker - R Compton, Bill - C Description (opti Units Select Rate 7055024 7055024 7055024 7055024 7055024 Units 8 Select Rate 7055024 Contract Numb 7055024 Contract Numb 7055024                                                   | able for the SOW W<br>ole - End Date<br>arpenter - 2016-12-3<br>onal)<br>Hour<br>Hour<br>Hour<br>Standard | vrker.   31   31   31   31   31   31   31   31   31   31   31   31   31   31   31   31   31   31   31   31   31   31   31   31   31   31   31   31   31   31   31   31   31   31   31   31   31   31   31   31   31   31   31   31   32   33   33   33   33   33   33   33   33   34   35   35   36   37   37   38   39   39   31   33   33   33   34   35   35   36   37   37   38   39   39   39   39   39   39   39   39   39   39   39   39   39   39   39  3 | Rate Category Code          All         RT_HR         OT         DT | Rate<br>92.32<br>123.51<br>153.51 |

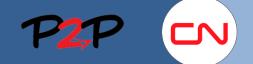

\_....

. ...

... .

### **Submitting Fees**

### IV. Create Fee, cont'd

Once you have selected the correct rate and entered the number of hours worked, you can:

- Remain in the same window and enter time for the same worker at a different rate for that same day;
- Remain in the same window and add another worker; or
- Register your worker information and return to the Fee Setup page;

# To add time for the same worker at a different rate:

- Add and Copy: Click Add & Copy to register your current worker information. A Success message will appear at the top of the window.
- Success! Success! Fee has been added.

Repeat the steps **d** - **e** on the previous page to enter the number of hours worked by the same worker at a different rate.

#### To add another worker:

Repeat the steps **b** - **e** on the previous page.

# To register your selection and return to the Fee Setup page:

2. Update: Click Update to register your worker information and close the window.

|                                                                                                    | <u></u> γm) w               | icking the X button will close<br>indow and return you to the<br>stup page |                   |
|----------------------------------------------------------------------------------------------------|-----------------------------|----------------------------------------------------------------------------|-------------------|
| dd Fee with SOW Worker                                                                                                    | 36                          | etup page.                                                                 |                   |
| Select a Fee and SOW Worker, then cor<br>Rates available for the SOW Worker.  Fee Name 2-Labour_Details SOW Worker - Role - End Date Compton, Bill - Carpenter - 2016-12-31 Description (optional) Units 8 Hour Select Rate | nplete required information | n. If the Fee uses a lookup, you will need to select                       | one Rate from the |
| 6343889 🗙 Standard 🗙 RT                                                                                                    | _HR 🗙 92.32                 |                                                                            |                   |
| Contract Number La                                                                                                    | bour Details                | Rate Category Code                                                         | Rate              |
| 6343889 V                                                                                                    | tandard                     | * RT_HR                                                                    | <b>v</b>          |
| 6343889 St                                                                                                    | andard                      | RT_HR                                                                      | 92.32             |
|                                                                                                    |                             |                                                                            |                   |
| Clicking Cancel window and return Setup page.                                                                                                    |                             | $\frown$                                                                   |                   |
| Cancel                                                                                                    |                             | Add &                                                                      | 2<br>Copy Update  |

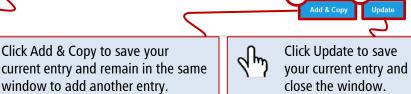

dm

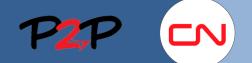

### **Submitting Fees**

### IV. Create Fee, cont'd

Once you have closed the worker popup window, the information you have entered will appear as follows on the Fee Setup page. At any time, you can remove or edit your entries as shown below.

|           | Fee with SOW Work                                                                                                  | ers                        |                                                                                     | 2 m        | Clicking this button wi remove <b>all</b> fees. |
|-----------|----------------------------------------------------------------------------------------------------|----------------------------|-------------------------------------------------------------------------------------|------------|-------------------------------------------------|
|           |                                                                                                    |                            |                                                                                     |            |                                                 |
|           | Name<br>Labour Details                                                                                             |                            | Description (optional)                                                              |            |                                                 |
|           |                                                                                                    |                            |                                                                                     | $\sqrt{m}$ | Clicking this button will                       |
|           | SOW Worker<br>Compton, Bill<br>Rate Category Code<br>RT_HR                                                         | Contract Number<br>6343889 | Labour Details<br>Standard                                                          |            | remove this specific fee                        |
| Labour 🔶  | Sequence #<br>2                                                                                                    | Capitalized?<br>No         | PO Number<br>(No Value)                                                             |            |                                                 |
|           | Units                                                                                                    |                            | Rate                                                                                |            |                                                 |
|           | 8.00                                                                                                    |                            | 92.32<br>Amount (CAD)<br>738.56                                                     |            |                                                 |
|           | + Copy Fee Edit Fee                                                                                                |                            |                                                                                     |            |                                                 |
|           | + Copy Fee Edit Fee Name Equip_Details                                                                             |                            | Description (optional)                                                              |            |                                                 |
|           | Name<br>Equip_Details<br>SOW Worker<br>tracked, Dozer 1<br>Rate Category Code                                      | Contract Number<br>6343889 | Description (optional)                                                              |            |                                                 |
| uipment – | Name<br>Equip_Details<br>SOW Worker<br>tracked, Dozer 1                                                            |                            | Equipment Details                                                                   |            |                                                 |
| uipment — | Name<br>Equip_Details<br>SOW Worker<br>tracked, Dozer 1<br>Rate Category Code<br>RT_HR<br>Sequence #               | 6343889<br>Capitalized?    | Equipment Details<br>D5<br>PO Number<br>(No Value)<br>Rate                          |            |                                                 |
| uipment — | Name<br>Equip_Details<br>SOW Worker<br>tracked, Dozer 1<br>Rate Category Code<br>RT_HR<br>Sequence #<br>3          | 6343889<br>Capitalized?    | Equipment Details<br>D5<br>PO Number<br>(No Value)                                  |            |                                                 |
| uipment — | Name<br>Equip_Details<br>SOW Worker<br>tracked, Dozer 1<br>Rate Category Code<br>RT_HR<br>Sequence #<br>3<br>Units | 6343889<br>Capitalized?    | Equipment Details<br>D5<br>PO Number<br>(No Value)<br>Rate<br>73.51<br>Amount (CAD) |            |                                                 |

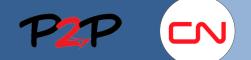

### **Submitting Fees**

### IV. Create Fee, cont'd

#### Add a Fee

A regular fee is a fee that does not have a labour or equipment worker associated to it. It is a fee with a defined rate or markup.

To submit charges for fees with defined rates or mark-ups, complete the following steps:

- a. Add Fee: Click Add Fee to display the fee information fields.
- b. Name: Select the appropriate fee from the dropdown list provided. The corresponding fee rate will be displayed below.
- c. **Description:** Enter the description as applicable (optional).

Provide any required information in the fields that appear.

d. Units: Enter the total cost of materials.

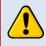

All corresponding receipts must be attached to the Fee. See next page for information on how to add attachments.

| Fee with SOW V                                 | Vorkers      |                                                                                                    |
|------------------------------------------------|--------------|----------------------------------------------------------------------------------------------------|
| ✤ Add Fee with SOW                             | / Worker     |                                                                                                    |
| Fees                                           |              |                                                                                                    |
| + Add Fee                                      |              | The list of fees is prepopulated based on the fees defined in the SOW.                                              |
| Name<br>6-Material with Rec<br>Sequence #      | Capitalized? | C PO Number                                                                                                    |
|                                                | ·            | (No Value)<br>EXCLUDE tax. Attach copy of invoice to this Fee.                                                      |
| Provider Company<br>Home Depot<br>Service Type | - ) - , -    | The Rate reflects the markup percentage that applies, e.g., the rate of 1.00 means the fee will be covered at 100%. |
| Units                                          | Rate         | Amount (CAD)<br>117.99                                                                                              |
| Calculate Fee Rate An                          | nount        |                                                                                                    |

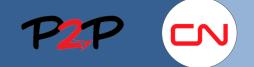

### **Submitting Fees**

#### IV. Create Fee, cont'd

- 3. Enter Comments: Enter any comments related to the Fee you are submitting. These comments will be visible to the CN Approver(s).
- 4. Enter Adjustments: This is for US Tax purposes only.

**For work performed in the US:** Select US Tax from the dropdown list. If applicable, enter the dollar amount in the Value field.

For work performed in Canada: There is nothing to enter.

- Add Attachments: Click Add Attachments to include any supporting documents. The Attach Document window will be displayed.
  - a. Browse: Click Browse to select the file you need.
  - b. Attach: Click Attach to attach the file and close the popup window. The attachment information will be displayed.
  - Description: Enter the attachment description as applicable.
  - Attach the signed Daily Work Sheet for the same day, all required receipts, and a copy of your internal Invoice, if applicable.

Click Continue to review the information you have entered on the Setup page. The Review page will be displayed.

| General and a commentation of the commentation of the commentation | (optional)                       | )                                                                                                    |                                                | travel & tra                                     | ents regarding<br>nsit time, if app<br>will speed up | olicable. Clea |              |
|----------------------------------------------------------------------------------------------------|----------------------------------|----------------------------------------------------------------------------------------------------|------------------------------------------------|--------------------------------------------------|------------------------------------------------------|----------------|--------------|
| Adjustme                                                                                                    | ents                             |                                                                                                    |                                                |                                                  |                                                      |                |              |
| 4<br>                                                                                                    | Level                            | Name                                                                                                    |                                                |                                                  | Description                                          | Unit           | Value        |
| ×                                                                                                    | 1                                | US Tax                                                                                                    |                                                |                                                  |                                                      | Flat Fee       | 250          |
| ×                                                                                                    | 1                                |                                                                                                    |                                                | •                                                | •                                                    |                |              |
| Sio Attachme<br>+ Add Attac                                                                                                    | chments                          |                                                                                                    |                                                | ۲h                                               | Click Continu<br>ready to to m<br>step (Review       | nove on to th  | e next       |
|                                                                                                    | CSV, DOO<br>MSG, PD<br>XLTM, XLT | d file extensions:<br>C, DOCM, DOCX, DOTX, EI<br>F, PNG, PPT, PPTX, RTF, TIF, TIFF<br>IX, XLXB.<br>num upload size limit is 50 MB | EX, GIF, JFIF, JPE, JJ<br>F, TXT, VSD, XLAM, X | PEG, JPG, LWP, MPP,<br>LS, XLSM, XLSX,<br>Attach |                                                      |                |              |
| File Nam                                                                                                    | ie                               |                                                                                                    | •                                              |                                                  | Person                                               |                | Visibility 1 |
| Daily Wor                                                                                                    | rksheet_2                        | 0160101.xlsx (5.6 KB)                                                                                                    |                                                |                                                  | Training, Vendor<br>2016-05-06 05:58 PM              |                | Public 💌     |
| (Max. 250                                                                                                    | the day v<br>) characte          | worked C<br>ers, 228 characters remaining)<br>i02.xlsx (5.6 KB)                                                                   |                                                |                                                  | Training, Vendor<br>2016-05-06 06:01 PM              |                | Public 💌     |
| Descripti                                                                                                    |                                  |                                                                                                    |                                                |                                                  | 2010-09-00 00:01 PM                                  |                |              |

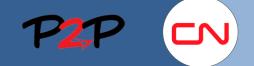

### Submitting Fees

### IV. Create Fee, cont'd

| Approved Fees<br>invoiced and qu<br>payment.                          |          |
|-----------------------------------------------------------------------|----------|
| Rejected Fees m<br>resubmitted win<br>necessary correct<br>applied.   | th the   |
| Refer to the <b>Re</b><br>to a <b>Rejected</b><br>aid for more int    | Fee job  |
| When CN has r<br>to your Fee sub<br>you will receive<br>Notification. | mission, |

|                                                                                                  |                                          |                                |                                    |                             | Page Help           |
|--------------------------------------------------------------------------------------------------|------------------------------------------|--------------------------------|------------------------------------|-----------------------------|---------------------|
| reate Fee                                                                                        |                                          |                                |                                    |                             |                     |
|                                                                                                  |                                          |                                |                                    |                             |                     |
| atement of Work                                                                                  | ntenation Conside                        |                                | Period<br>2016-01-01 to 2016-12-31 | Buyer                       | I Dailuunu          |
| 160101-20161231 General Co                                                                       | huacung services canada                  | (CIRE (20000976)               | 2010-01-01 to 2010-12-51           | Canadian Nationa            | ranway              |
| etup                                                                                             |                                          |                                |                                    |                             | Make Changes        |
| Details                                                                                          |                                          |                                |                                    |                             |                     |
| Effective Date<br>2016-01-03                                                                     |                                          |                                |                                    |                             |                     |
| Auto Invoice<br>Yes                                                                              |                                          |                                |                                    |                             |                     |
| Site<br>180 - PELLETIER - QC (QC18                                                               | J)                                       |                                |                                    |                             |                     |
| Fee Approver<br>Project Manager, user1                                                           |                                          |                                |                                    |                             |                     |
| Remit-to Address<br>(No Value)                                                                   |                                          |                                |                                    |                             |                     |
| Mile From<br>12.00                                                                               |                                          |                                |                                    |                             |                     |
| Fee with SOW Workers                                                                             |                                          |                                |                                    |                             |                     |
| Equip_Details                                                                                    |                                          |                                |                                    |                             |                     |
| tracked, Dozer 1<br>CNRWK00000707                                                                | Role<br>Dozer Tracked       20000        | Contract Numbe                 | r Equipmen<br>D5                   |                             | Rate Cateç<br>RT_HR |
| Labour_Details                                                                                   | LB                                       |                                |                                    |                             |                     |
| Compton, Bill<br>CNRWK00000710                                                                   | Role<br>Carpenter                        | Contract Numbe<br>6343889      | r Labour De<br>Standard            |                             | Rate Catec<br>RT_HR |
| •                                                                                                |                                          |                                |                                    |                             | 4                   |
|                                                                                                  |                                          |                                |                                    |                             |                     |
| Fees                                                                                             |                                          |                                |                                    |                             |                     |
| Fee Name<br>6-Material with Receipts                                                             | Des<br>tool                              | cription<br>kit                |                                    |                             |                     |
|                                                                                                  | alized Po                                | 0 Number                       |                                    |                             |                     |
| Sequence # Capita                                                                                |                                          | lo Value)                      |                                    |                             |                     |
| Sequence # Capita<br>6 No                                                                        |                                          |                                |                                    |                             |                     |
|                                                                                                  |                                          |                                |                                    |                             |                     |
| 6 No<br>Owner                                                                                    | n Canada EXCLUDE tax. At                 | tach copy of invoice to this l | =ee.                               |                             |                     |
| 6 No<br>Owner<br>PCO user1<br>Note                                                               | in Canada EXCLUDE tax. At                | tach copy of invoice to this l | Fee.                               |                             |                     |
| 6 No Owner PCO user1 Note Enter dollar value of receipt - Provider Company Name                  | in Canada EXCLUDE tax. At<br>Rat<br>1.00 | e                              | Fee.                               | Ато                         | int (CAD)<br>117.99 |
| 6 No Owner PCO user1 Note Enter dollar value of receipt - Provider Company Name Home Depot Units | Rat                                      | e                              | ≂ee.<br>Subtotal                   | Amou                        |                     |
| 6 No Owner PCO user1 Note Enter dollar value of receipt - Provider Company Name Home Depot Units | Rat                                      | e                              |                                    | Amot<br>6<br>Complete Later | 117.99              |